## 全國教保資訊網填報系統

## 「幼兒園兼辦國民小學兒童課後照顧服務」填報功能說明

- 一、 請至「幼兒園填報區」項下點選「兼辦業務人數填報」(詳如圖 1)。
- 二、 請依各園招收國民小學兒童人數填報資料(詳如圖 2)。
- 三、 填報中,可隨時點選「暫存」。
- 四、 確認資料正確後,請按「儲存後送審」。

圖1

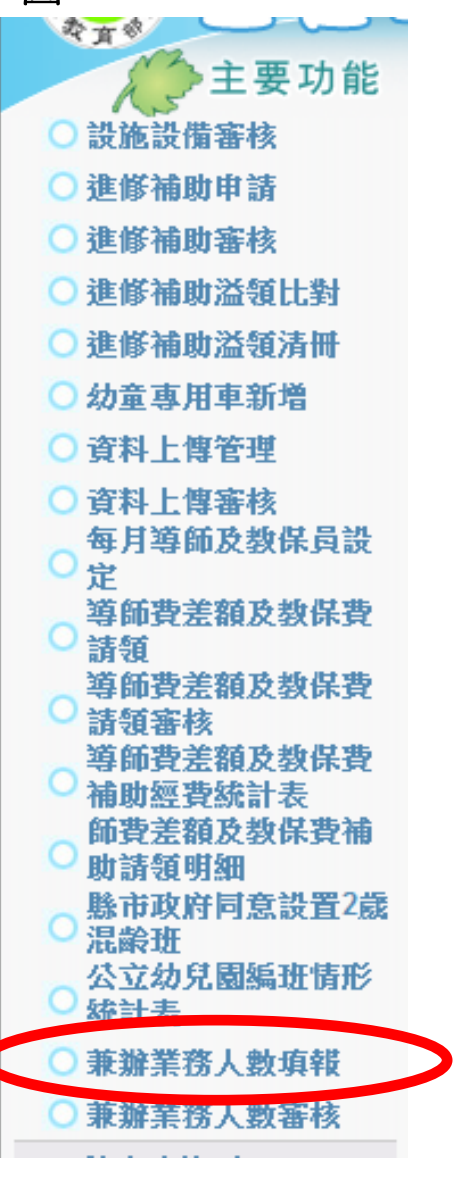

## 圖2

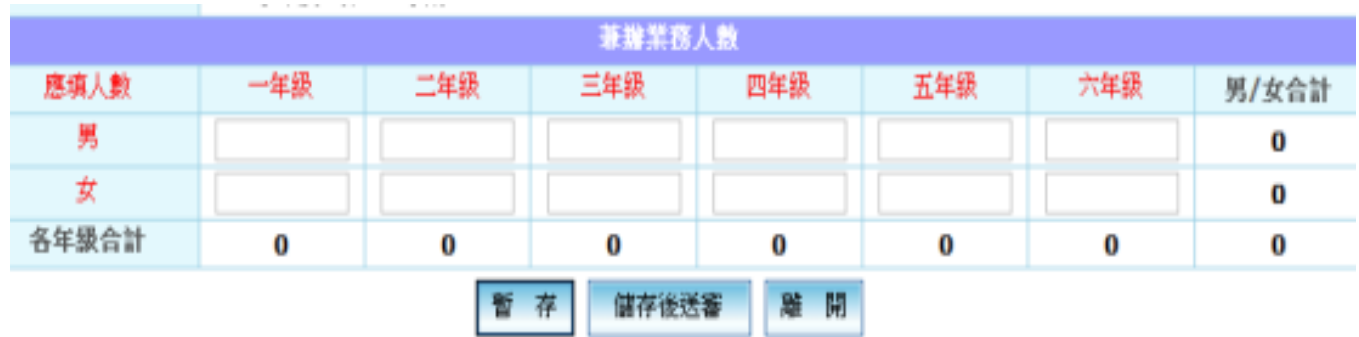